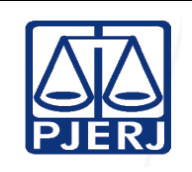

**Aprovado por:**

Secretário-Geral da Secretaria-Geral de Planejamento, Coordenação e Finanças (SGPCF)

**IMPORTANTE: Sempre verifique no** *site* **do TJRJ se a versão impressa do documento está atualizada.**

#### **1 OBJETIVO**

Estabelecer critérios e procedimentos para efetuar operações financeiras via web.

## **2 CAMPO DE APLICAÇÃO E VIGÊNCIA**

**Proposto por:**

Diretora da Divisão de Gestão Financeira (DIGEF)

Esta rotina administrativa (RAD) se aplica à Divisão de Gestão Financeira da Secretaria-Geral de Planejamento, Coordenação e Finanças (SGPCF/DIGEF), passando a vigorar a partir de 15/12/2023.

#### **3 REFERÊNCIAS**

- Ato Executivo nº 27/2023 [Delega as competências que menciona.](http://webfarm.tjrj.jus.br/biblioteca/index.asp?codigo_sophia=185169)
- [Resolução Conjunta SEFAZ/CASA CIVIL nº 130](http://www.normasbrasil.com.br/norma/resolucao-conjunta-130-2011-rj_159270.html) de 29/12/2011 Estabelece os [procedimentos para os pagamentos de bens e serviços de qualquer natureza](http://www.normasbrasil.com.br/norma/resolucao-conjunta-130-2011-rj_159270.html)  [prestados ao Estado do Rio de Janeiro, a partir de](http://www.normasbrasil.com.br/norma/resolucao-conjunta-130-2011-rj_159270.html) 1º de janeiro de 2012.
- Ato Executivo nº 1112/2003 [Cria o Manual do Gestor, a ser utilizado pelos órgãos](http://webfarm.tjrj.jus.br/biblioteca/index.asp?codigo_sophia=134909)  [administrativos do Poder Judiciário do Estado do Rio de Janeiro.](http://webfarm.tjrj.jus.br/biblioteca/index.asp?codigo_sophia=134909)

#### **4 DEFINIÇÕES**

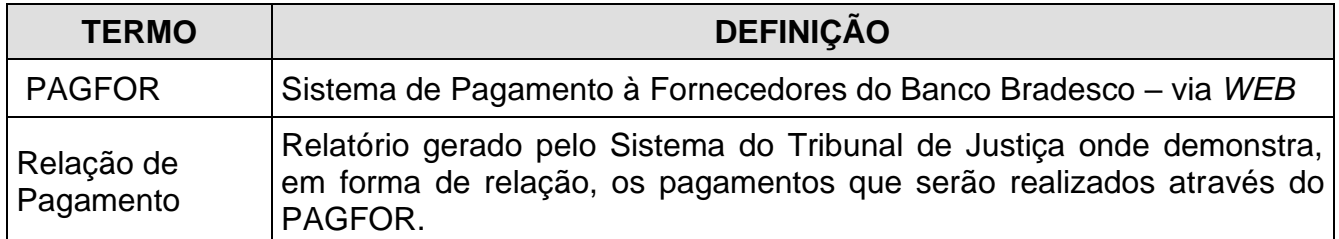

#### **5 RESPONSABILIDADES GERAIS**

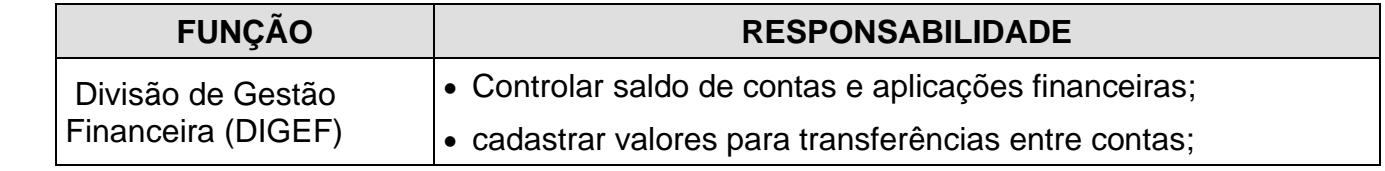

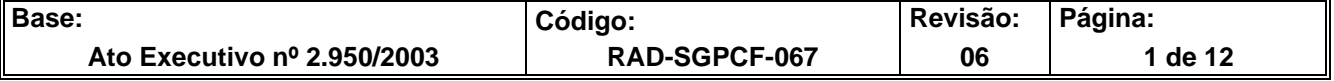

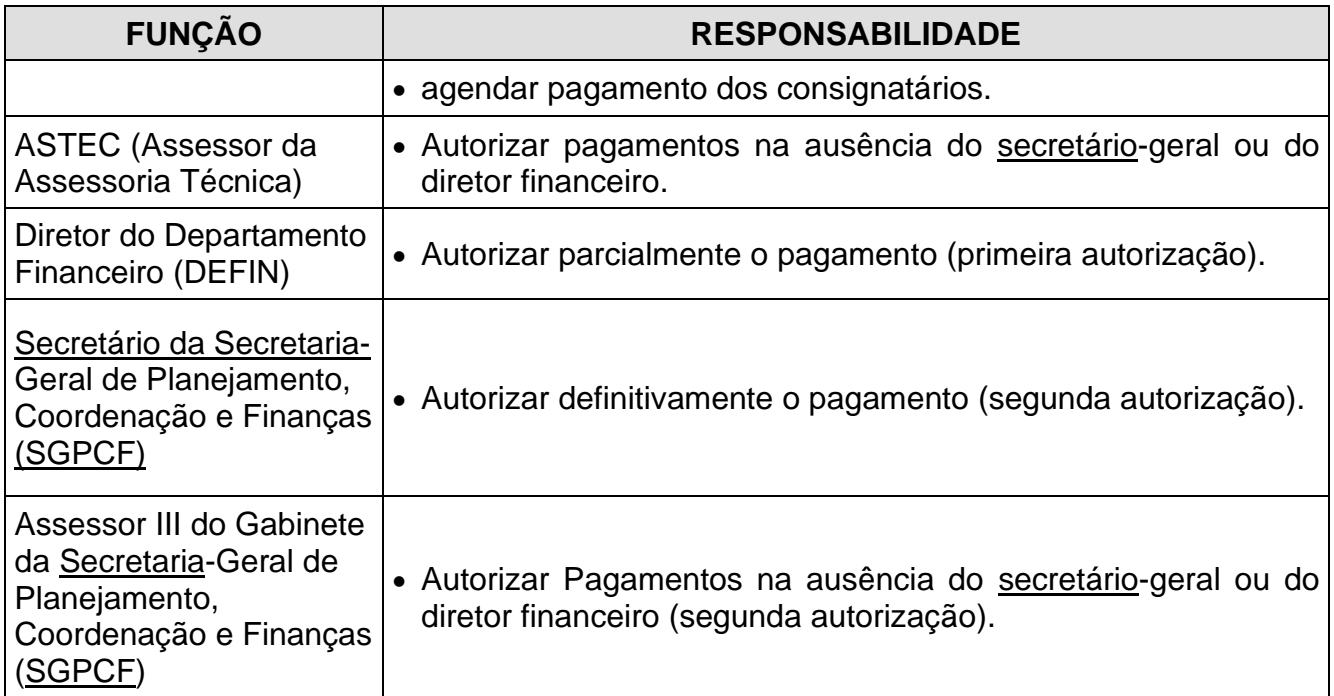

#### **6 CONDIÇÕES GERAIS**

- **6.1** Controlar o fluxo de caixa do Tribunal de Justiça visando garantir os pagamentos diários.
- **6.2** Realizar pagamentos de consignados da folha de magistrados no 1º dia útil do mês.
- **6.3** Realizar pagamentos de consignados da folha de servidores no dia 15 de cada mês.
- **6.4** Cumprir Alvarás da Presidência do TJERJ transferindo os valores arrecadados de penas pecuniárias.
- **6.5** Realizar transferência de valores partilhados oriundos de DARM´s compartilhados com o município do Rio de Janeiro.

#### **7 CONCILIAR PROCESSOS E RELATÓRIO DE PAGAMENTO PELA WEB**

**7.1** A DIGEF recebe por e-mail planilhas com os valores a serem pagos no dia, da Divisão de Tesouraria da Secretaria-Geral de Planejamento, Coordenação e Finanças (SGPCF/DITES) com os agendamentos e cheques de auxílios funeral e doenças.

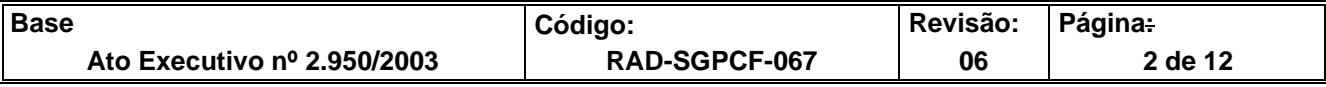

- **7.2** Preenche a planilha de liberação de pagamento com os valores informados pela DITES.
- **7.3** Verifica nos *sites* dos bancos se os valores agendados a serem pagos, conferem com os relacionados nas planilhas.
- **7.3.1** Em caso de divergência solicita a DITES a correção.
- **7.4** Remete as relações de pagamento devidamente assinadas para a DITES que transmitirá via *WEB*, os pagamentos que serão efetuados por PAGFOR.

#### **8 MONITORAR MOVIMENTO BANCÁRIO DIÁRIO NAS INSTITUIÇÕES BANCÁRIAS**

- **8.1** A DIGEF recebe por e-mail planilhas com os valores a serem pagos no dia, da (DITES) com os agendamentos e cheques de auxílios funeral e doença;
- **8.2** Preenche a planilha de liberação de pagamento com os valores informados pela (DITES);
- **8.3** Verifica nos *sites* dos bancos se os valores agendados a serem pagos, conferem com os relacionados nas planilhas;
- **8.4** A DIGEF acessa as contas no *site* do Banco Bradesco.
- **8.5** Verifica o saldo da conta movimento e das contas arrecadadoras.
- **8.6** Agenda as transferências dos saldos das contas arrecadadoras para a conta movimento do Tribunal de Justiça (88002-7), com exceção da conta selo (88003-5), da conta de recursos provenientes do Tesouro (88000-0), das contas 88010-8, 88011-6, 88012-4 e 03018-0.
- **8.7** Verifica se o saldo da conta movimento, após as transferências, é suficiente para honrar os pagamentos do dia e a conciliação dos cheques.
- **8.7.1** Caso não seja suficiente realiza resgate da aplicação do Banco do Brasil.

#### **8.8** A DIGEF acessa as contas no site do Banco Itaú.

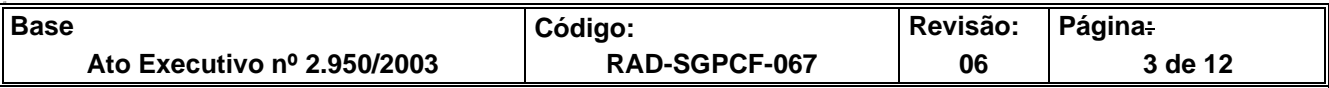

- **8.9** Verifica o saldo das contas no Itaú e insere os saldos na planilha de pagamento e agenda o saldo da conta arrecadadora (01721-5) para a conta movimento no Itaú (01722-3).
- **8.10** A DIGEF acessa as contas no site do Banco do Brasil.
- **8.11** Verifica o saldo das contas no Banco do Brasil e insere os saldos na planilha de pagamento.
- **8.12** Finalizada a planilha de pagamento do dia, envia por e-mail a planilha para os autorizantes para que seja efetivado os pagamentos.
- **8.13** Concilia as contas após autorizados os pagamentos.

## **9 REALIZAR TRANSFERÊNCIA PARA PAGAMENTOS CONSIGNADOS**

- **9.1** A DIGEF recebe ofício da Secretaria-Geral de Gestão de Pessoas (SGPES).
- **9.2** Agenda transferência para os bancos relacionados no ofício enviado.
- **9.2.1** No caso de consignados dos magistrados na CEF, a transferência de valores será realizada no dia do pagamento dos salários e o restante, todo dia 15 de cada mês.
- **9.3** Insere na planilha de pagamento do dia os valores a serem liberados.
- **9.4** Após a liberação dos pagamentos, concilia a conta para verificar se foi devidamente liberado os agendamentos.

## **10 REALIZAR PAGAMENTOS DE VALORES ORIUNDOS DE PENAS PECUNIARIAS A INSTITUIÇÕES**

- **10.1** A DIGEF recebe processo da SGPCF, com alvará de pagamento.
- **10.2** Verifica se o pagamento está devidamente autorizado pelo Presidente do TJERJ.
- **10.2.1** Se autorizado, cadastra a conta do beneficiário.
- **10.2.2** Se não estiver autorizado, devolve o processo para autorização.

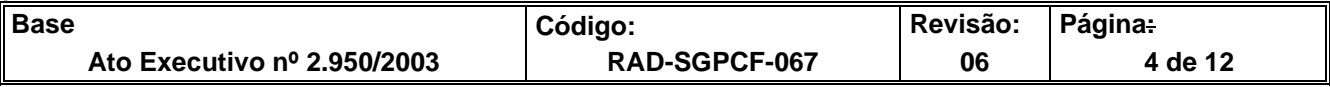

- **10.3** Cadastra no Banco do Brasil a conta do beneficiário do valor.
- **10.4** Somente após a confirmação do cadastro da conta no Banco do Brasil, envia o processo para a DITES para agendamento da Transferência.
- **10.5** Recebe da DITES o agendamento do pagamento.
- **10.6** Solicita resgate do valor do pagamento ao Banco do Brasil para conta 115016-2.
- **10.7** Insere na planilha o valor da transferência a ser autorizado.
- **10.8** Após a liberação, realiza a devida conciliação das contas.

#### **11 REALIZAR TRANSFERÊNCIA DOS VALORES PARTILHADOS ORIUNDOS DA ARRECADAÇÃO DE DARM´S COMPARTILHADOS COM O MUNICÍPIO DO RIO DE JANEIRO**

- **11.1** A DIGEF recebe da Departamento da Gestão da Arrecadação (DEGAR) e-mail informando valor que será creditado na conta 115015-4 no Banco do Brasil, oriundo dos DARM´S compartilhados com o Município do Rio de Janeiro.
- **11.2** A DIGEF monitora durante o mês a entrada desses valores na conta no Banco do Brasil.
- **11.3** Após finalizado o mês, a DIGEF faz a compilação dos valores creditados no mês anterior em planilha própria.
- **11.4** Após a compilação, agenda no Banco do Brasil, a transferência dos valores de forma partilhada conforme informada no e-mail oriundo do Departamento de Gestão e Arrecadação (DEGAR), creditando o valor correspondente para CAARJ, IAB, FUNPERJ, FUNDPERJ, FUNARPEN, Distribuidor e a parte do Tribunal de Justiça do Estado do Rio de Janeiro.
- **11.5** Após a liberação, realiza a devida conciliação da conta.

## **12 GESTÃO DA INFORMAÇÃO DOCUMENTADA**

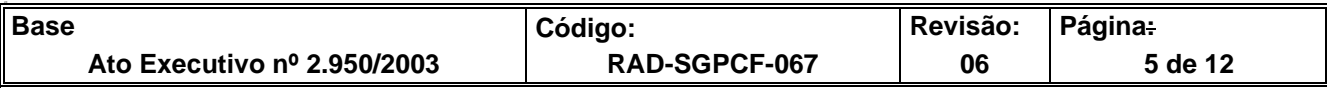

**12.1** As informações deste processo de trabalho são geridas e mantidas em seu arquivo corrente, de acordo com a tabela de gestão da informação documentada apresentada a seguir:

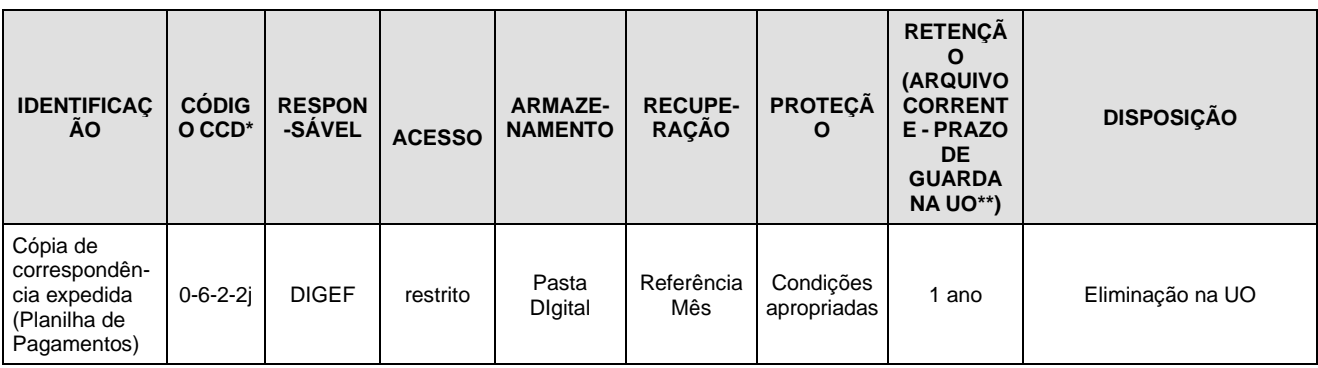

Legenda:

\*CCD = Código de Classificação de Documentos.

\*\*UO = Unidade Organizacional.

 \*\*\*SGADM/DEGEA = Departamento de Gestão de Acervos Arquivísticos, da Diretoria-Geral de Comunicação e de Difusão do Conhecimento.

#### Notas:

a) Eliminação na UO - procedimentos – Organizar os Arquivos Correntes das Unidades Organizacionais.

- b) SGADM/DEGEA procedimentos Arquivar e Desarquivar Documentos no DEGEA; Avaliar, Selecionar e Destinar os Documentos do Arquivo Intermediário e Gerir Arquivo Permanente.
- c) Os dados lançados no Sistema Corporativo são realizados por pessoas autorizadas e recuperados na UO. O armazenamento, a proteção e o descarte desses dados cabem à SGTEC, conforme RAD-SGTEC-021 - Elaborar e Manter Rotinas de Armazenamento de Segurança dos Bancos de Dados e Servidores de Aplicação.

#### **13 ANEXOS**

- Anexo 1 Fluxo do Processo de Trabalho Conciliar Processos e Relatório de Pagamentos via WEB.
- Anexo 2 Fluxo do Processo de Trabalho Monitorar Movimento Bancário Diário nas Instituições Bancárias.
- Anexo 3 Fluxo do processo de Trabalho Realizar Transferência para Pagamentos Consignados.
- Anexo 4 Fluxo do Processo de Trabalho Realizar Pagamentos de Valores Oriundos de Penas Pecuniárias a Instituições.

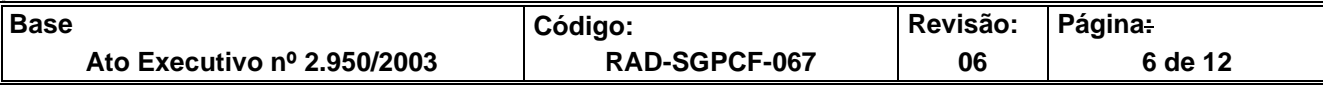

• Anexo 5 – Fluxo do Processo de Trabalho Realizar Transferência dos Valores Partilhados Oriundos da Arrecadação de DARM's Compartilhados com o Município do Rio de Janeiro.

=========

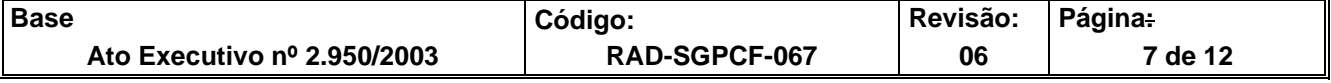

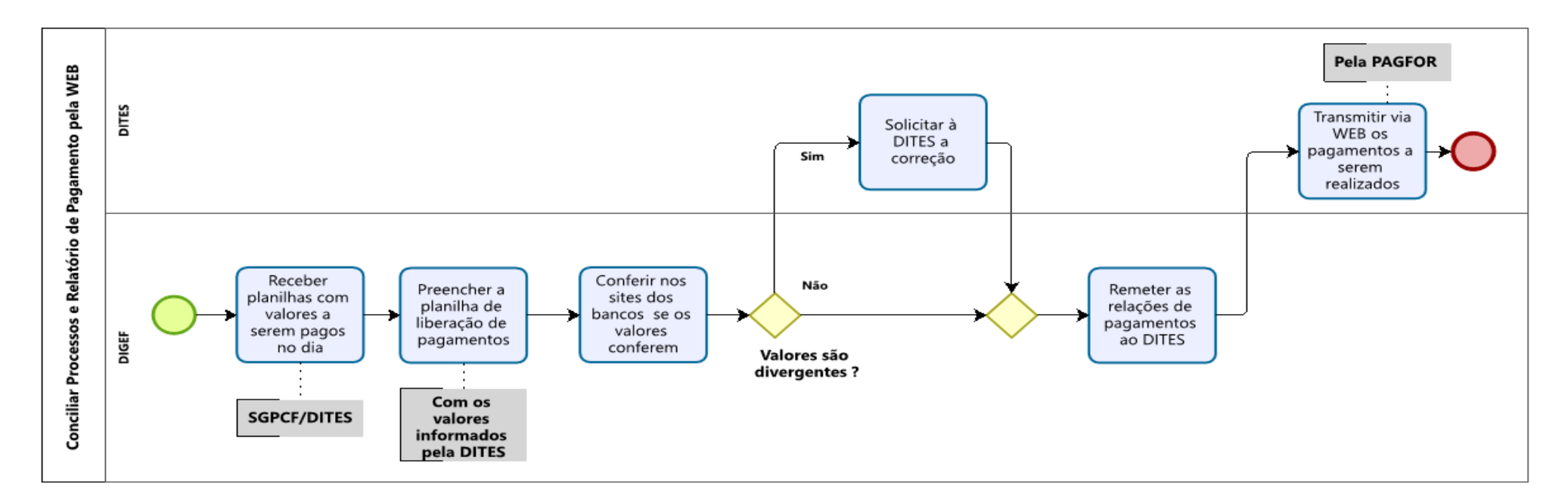

#### **ANEXO 1- FLUXO DO PROCESSO DE TRABALHO CONCILIAR PROCESSOS E RELATÓRIO DE PAGAMENTO PELA WEB**

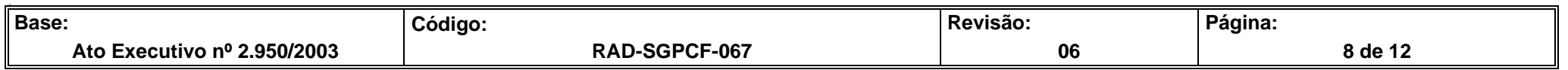

# **ANEXO 2- FLUXO DO PROCESSO DE TRABALHO MONITORAR MOVIMENTO BANCÁRIO DIÁRIO NAS INSTITUIÇÕES BANCÁRIAS**

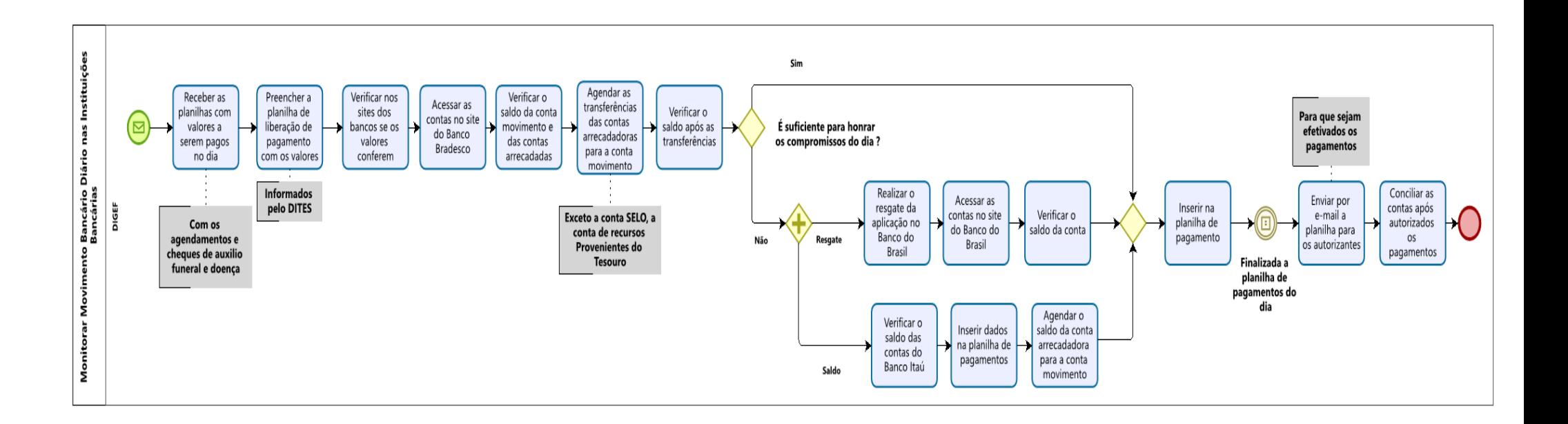

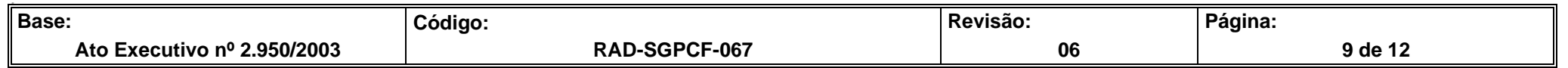

#### **ANEXO 3- FLUXO DO PROCESSO DE TRABALHO REALIZAR TRANSFERÊNCIA PARA PAGAMENTOS CONSIGNADOS**

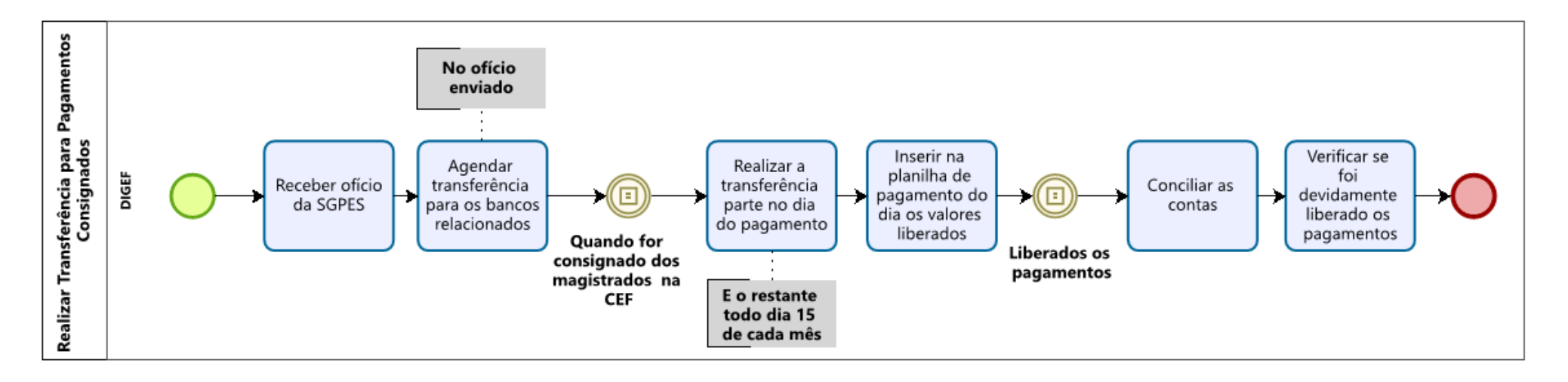

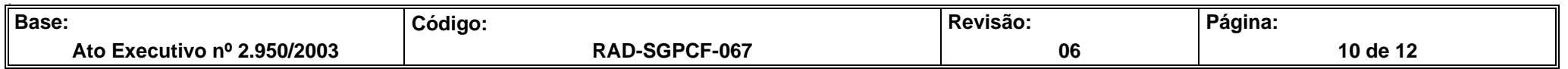

**.**

#### **ANEXO 4- FLUXO DO PROCEDIMENTO DE TRABALHO REALIZAR PAGAMENTOS DE VALORES ORIUNDOS DE PENAS PECUNIARIAS À INSTITUIÇÕES**

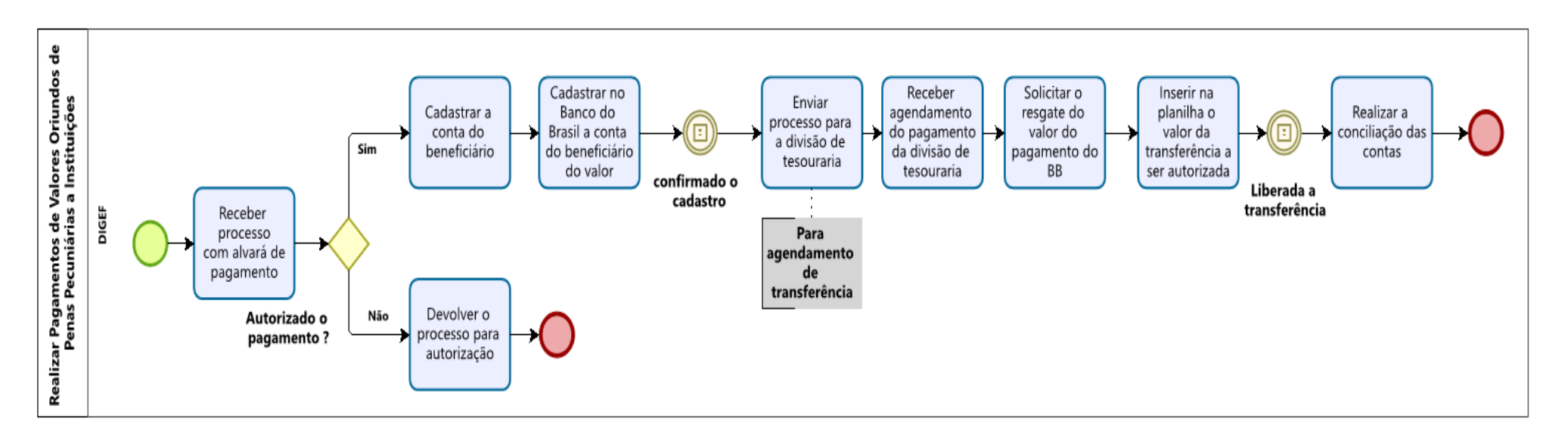

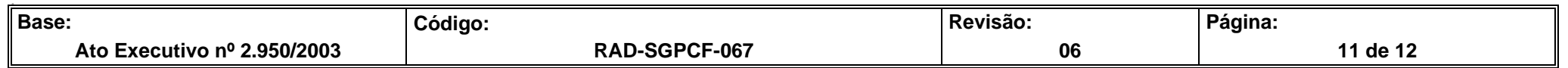

#### **ANEXO 5- FLUXO DO PROCESSO DE TRABALHO REALIZAR TRANSFERÊNCIA DOS VALORES PARTILHADOS ORIUNDOS DE ARRECADAÇÃO DE DARM'S**

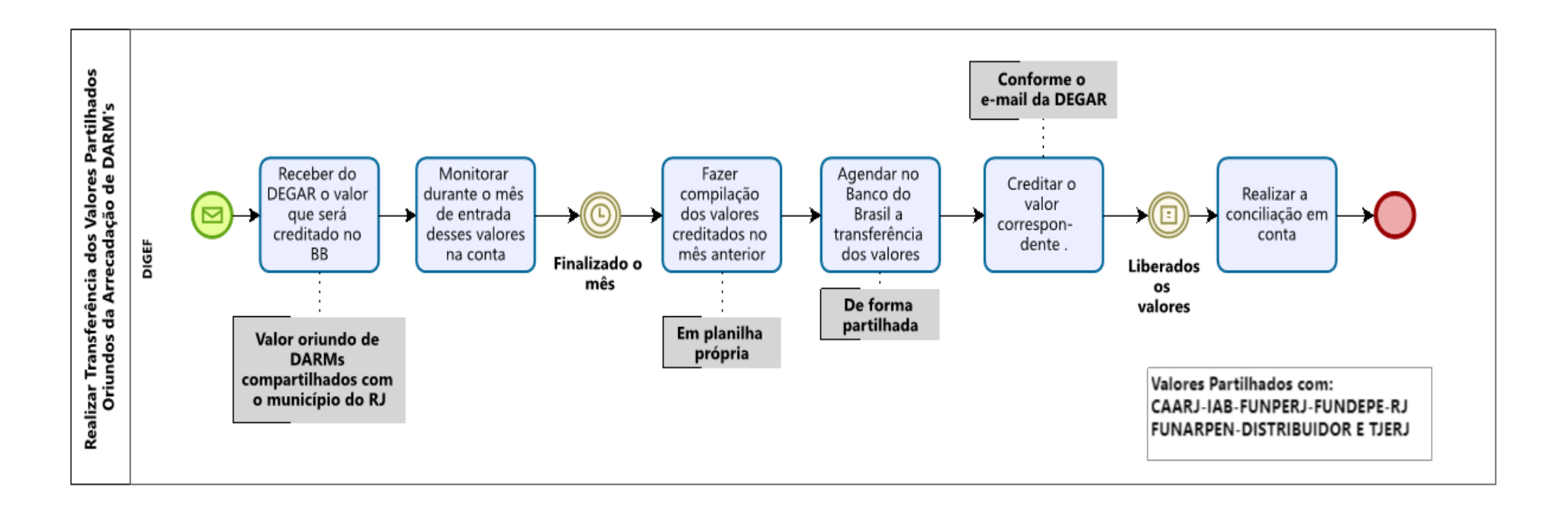

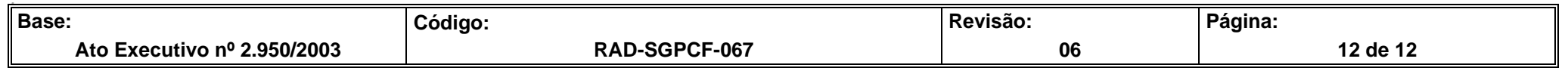